## -15 OLKIT **Online Training** 12 Projects...! **CADVertex** • Personal Guidance. + Recorded Videos. **Unlimited Support after Training. Flexible Timings + Weekend Batches Basic to Advanced Programming.** 9890611694

# **Download this PDF** 10 Pages

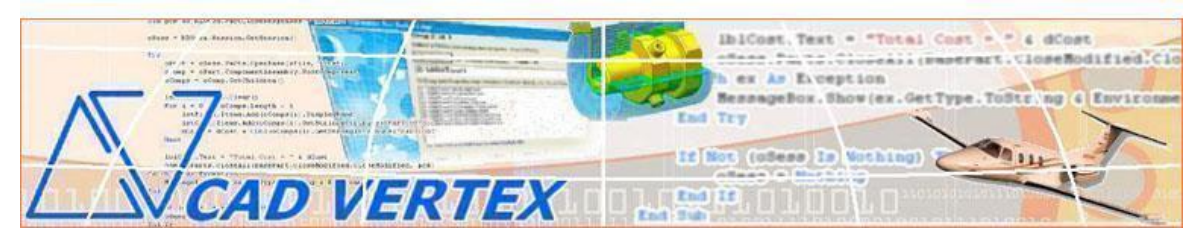

CADVertex Solutions A-16 . Whispering Wind . Pashan-Baner Link Road . Pashan . Pune . 411021 [www.CADVertex.com](http://www.cadvertex.com/) [info@cadvertex.com](mailto:info@cadvertex.com) Phone :+91 9890611694

## Creo Toolkit Programming

Language: VB.NET

#### **Training Structure**

**Module 1**: VB.Net In-depth. **Module 2**: Creo Files, UI Automation and Industrial Techniques. **Module 3**: Drawing Automation, Part Automation, Assembly Automation.

**Fees** Check website: **<https://www.cadvertex.com/training.htm>**

**Phone/WhatsApp:** +**91 9890611694**

**eMail: [info@CADVertex.com](mailto:info@CADVertex.com)**

#### **Features:**

- $\checkmark$  Personal coaching no recorded videos.
- $\checkmark$  Flexible timings.
- ✓ Weekday batches.
- $\checkmark$  Weekend batches.
- ✓ CSharp or VB.Net programming indepth training included.
- $\checkmark$  Unlimited support after training at no extra cost!
- $\checkmark$  10 industry projects as listed on next page.
- $\checkmark$  Resume Preparation.
- $\checkmark$  Interview Preparation.
- $\checkmark$  Job referrals.

#### **Training Highlights**

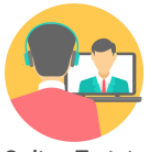

**Online Training** 

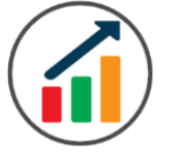

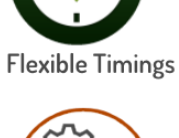

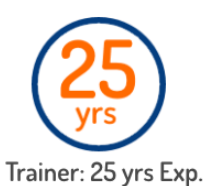

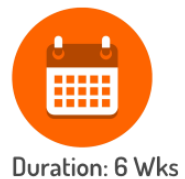

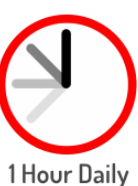

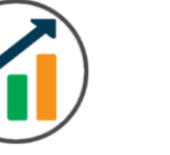

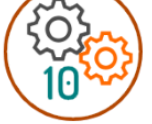

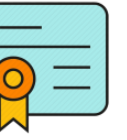

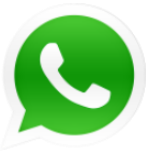

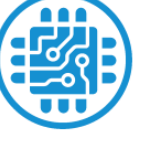

**Basic to Advanced** 

10 Industry Projs

Certificate

Support after Training CuttingEdge Tech

#### **List of Projects**

- . Geometric Calculator.
- . Batch Processor.
- . Paper Estimation.
- . Create Standard Dwg Views.
- . Title Block creation.
- . Estimate Machining Cost.
- . Estimate Material.
- . Parametric Parts.
- . Assembly Interference.
- . Build Assembly.
- . Writing Creo assembly info to Excel.
- . Writing batch processing log to Excel.
- . Parametric part from Excel.
- . Build Asesmbly from Excel.

#### **Module 1: VB.Net In-depth**

#### **1. Installing Visual Studio**

- Installing an older version.
- Setting the default language.
- Setting the environment and preferences.
- Customizing the layout.
- Solution Explorer, output and error windows.

#### **2. Console applications and introduction to programming**

- Selecting a project template.
- Setting up user interaction and collecting inputs.
- Mathematical libraries, calculations and display outputs.
- Using the .Net Math library functions.
- Various files and their meaning in the project structure.
- Separating source code from the executable.

#### **3. Creating a Windows Forms Application**

- Setting dialog box properties.
- Toolbox and the Properties window.
- Adding controls: Button, TextBox, Label, Checkbox, RadioButton.
- Adding images to PictureBox and other controls.
- Aligning text and images on controls.
- Composite controls: ListBox and ComboBox.
- Adjusting various properties for each type of control.
- Variable types Double, Integer, String and Boolean.
- Acquiring user input from textboxes into variables.

#### **4. File Open dialog and File Save dialogs**

- Creating basic, compound and composite file filters.
- Dialog properties and startup paths.
- Reading single and multiple files from a file dialog.
- Opening various type of files using a file dialog.

#### **5. Folder Selection Dialog**

- Getting files from folder.
- Filtering file types in a folder dialog.
- IO.Directory functions.
- Anchoring controls to the Form.

#### **6. Message Boxes**

- Configuring single line and multiline messages.
- Button and icon selection.
- Using If-Then-Else statements.
- Checking message box responses.

#### **7. Arrays**

- Filling arrays and reading array elements.
- Filling ListBoxes with array elements.
- For Loop and ForEach loop.

#### **8. Functions and Subroutines**

- Arguments in functions.
- Return types in functions.
- ByRef or out arguments.
- Function overloading.

#### **9. Object Oriented Programming**

- Creating a class.
- Adding member functions.
- Public and Private methods.
- Encapsulation.
- Polymorphism and function overloading.
- Class libraries.
- Creating objects and invoking methods.
- DLL and EXE differences and usage.

#### **10. Multi-Form Projects**

- Adding Forms to a Winforms project.
- Adding Forms to a console application.
- Form Objects and invoking Forms.
- Default Constructor and modified constructor.
- Exchanging data between Forms.

#### **Module 2: Creo UI and Documents Automation**

#### **10. Getting Started**

- ❖ Connect to Creo.
- ❖ Creo model and window objects.
- ❖ Creo interface elements panels and message boxes.
- ❖ Read-write various properties of the Creo interface.
- ❖ Disconnect a Creo session.

#### **11. Creo Documents**

- ❖ Change the working directory.
- ❖ Determine active model type.
- ❖ Create new Creo files Part and Assembly.
- ❖ Open, Close, Save, and SaveAs Creo files.
- ❖ Activate files in a session.
- ❖ Access all Creo models in session.

#### **12. File Handling**

- ❖ Windows standard file Open/Save dialogs to select Creo files.
- ❖ Setting Creo file filters and validations.
- ❖ Single and multiple file selection.
- ❖ Exporting Creo models to other 3D formats.
- ❖ Extracting raster images from Creo models.

#### **13. Batch Processing**

- ❖ Industry Project Create a Batch Processor for Handling Creo Documents
- ❖ Use the Windows 'Browse for Folder' dialog, gather all files of a specified type into a .Net collection, selectively remove unwanted files from the list
- ❖ Export the batch of documents to formats like STP, etc.

#### **Module 3: Creo Drawing, Part and Assembly Automation**

#### **14. Managing Sheets In Drawings**

- ❖ List Sheets.
- ❖ Create new sheets.
- ❖ Extract sheet information, width, height, units.
- ❖ Display drawing info in the default Creo Browser.
- ❖ Industry Project Estimating Paper Requirements for Printing Drawings

#### **15. Drawing Views**

- ❖ Create drawings using templates
- ❖ Create drawing views side view and top view.
- ❖ Industry Project Creating standard views of a model in Creo.

#### **16. Handling Texts and Geometric Entities**

- ❖ Create 2D entities like lines and points.
- ❖ Industry Project Creating a Title Block with Notes.

#### **17. Part Features**

- ❖ Traversing the features of a Creo model.
- ❖ Determine the name and type of features.
- ❖ Selection and selection filters.
- ❖ Features by name and by Id.
- ❖ Industry Project Estimate Machining Cost for a Plate with Various Holes

#### **18. Part Physical Properties**

- ❖ Determine the physical properties of a model in Creo.
- ❖ Extract mass, volume, and other information.
- ❖ Industry Project Material estimation for spray painting

#### **19. Parametric Parts**

- ❖ Control parametric part in Creo.
- ❖ Parameter description and types.
- ❖ Accessing existing parameters.
- ❖ Modify parameters.
- ❖ Model regeneration options.
- ❖ Model Dimensions.
- ❖ Access and modify model dimensions.
- ❖ Industry Project Update Parametric Shaft, Keyway, TopPlate, etc.

#### **20. Creo Assembly Components**

- ❖ List components of a Creo assembly.
- ❖ Industry Project **–** Determine interference in assemblies.

#### **21. Build Assembly**

- ❖ Industry Project Create a Creo assembly from scratch.
- ❖ Assemble parts.

#### **Bonus Module: Creo Integration with Excel Automation**

#### **22. Custom Properties, External Data**

❖ Accessing custom properties from models.

#### **23. Exel Automation**

- ❖ Invoking Excel from VB.Net
- ❖ Creating a new workbook.
- ❖ Connecting to Excel application.
- ❖ Connecting to existing worksheets.
- ❖ Accessing range and cells.
- ❖ Writing and reading values from cells.
- ❖ Formulas and reults.
- ❖ Formatting cells font and layout.
- ❖ Excel Macro recording and integration.

#### **24. Bonus Excel-Creo Integration Projects**

- ❖ Industry Project Writing Creo assembly info to Excel.
- ❖ Industry Project Writing batch processing log to Excel.
- ❖ Industry Project Parametric part from Excel.
- ❖ Industry Project Build Asesmbly from Excel.

#### **Other eBooks and Training Programs from CADVertex:**

- ❖ CATIA Automation: VB.Net or CSharp or Python
- ❖ SolidWorks Automation: VB.Net or CSharp or Python
- ❖ Solid Edge Automation: VB.Net or CSharp or Python
- ❖ Inventor Automation: VB.Net or CSharp or Python
- ❖ NX Open: VB.Net or CSharp with Win Forms
- ❖ NX Open: VB.Net or CSharp with Block UI Styler
- ❖ Knowledge Fusion
- ❖ Knowledge Fusion with Block UI Styler
- ❖ Revit Automation using CSharp.Net
- ❖ Tekla Automation using CSharp.Net
- ❖ cMayoCAD: Learn to build a new CAD program from scratch using a Geometric Modeling Kernel and CSharp
- ❖ Machine Learning for Engineers with Python
- ❖ CATIA Automation with Python and Machine Learning
- ❖ Solid Edge Automation with Python + Machine Learning
- ❖ SolidWorks Automation with Python + Machine Learning
- ❖ Inventor Automation with Python + Machine Learning
- ❖ Fast track course in Python with Machine Learning for VB.Net experts
- ❖ Fast track course in Python with Machine Learning for CSharp experts

### **Free weekly Tips and Tutorials**

- ✓ CAD API
- ✓ BIM API
- $\checkmark$  Python Programming Tips
- $\checkmark$  Dynamo Programming Tips
- $\checkmark$  Grasshopper Tips
- $\checkmark$  CSharp Progrmming Tips
- $V$  VB. Net Progrmming Tips

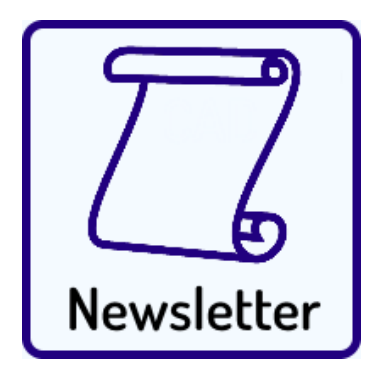

## Subscribe: **[CADVertex - Newsletter](https://www.cadvertex.com/newsletter.htm)**

**CADVertex Software**  A-16 . Whispering Wind . Pashan-Baner Link Road Pashan . Pune . 411021

> [www.CADVertex.com](http://www.cadvertex.com/)  [info@cadvertex.com](mailto:info@cadvertex.com)  Phone :+91 9890611694

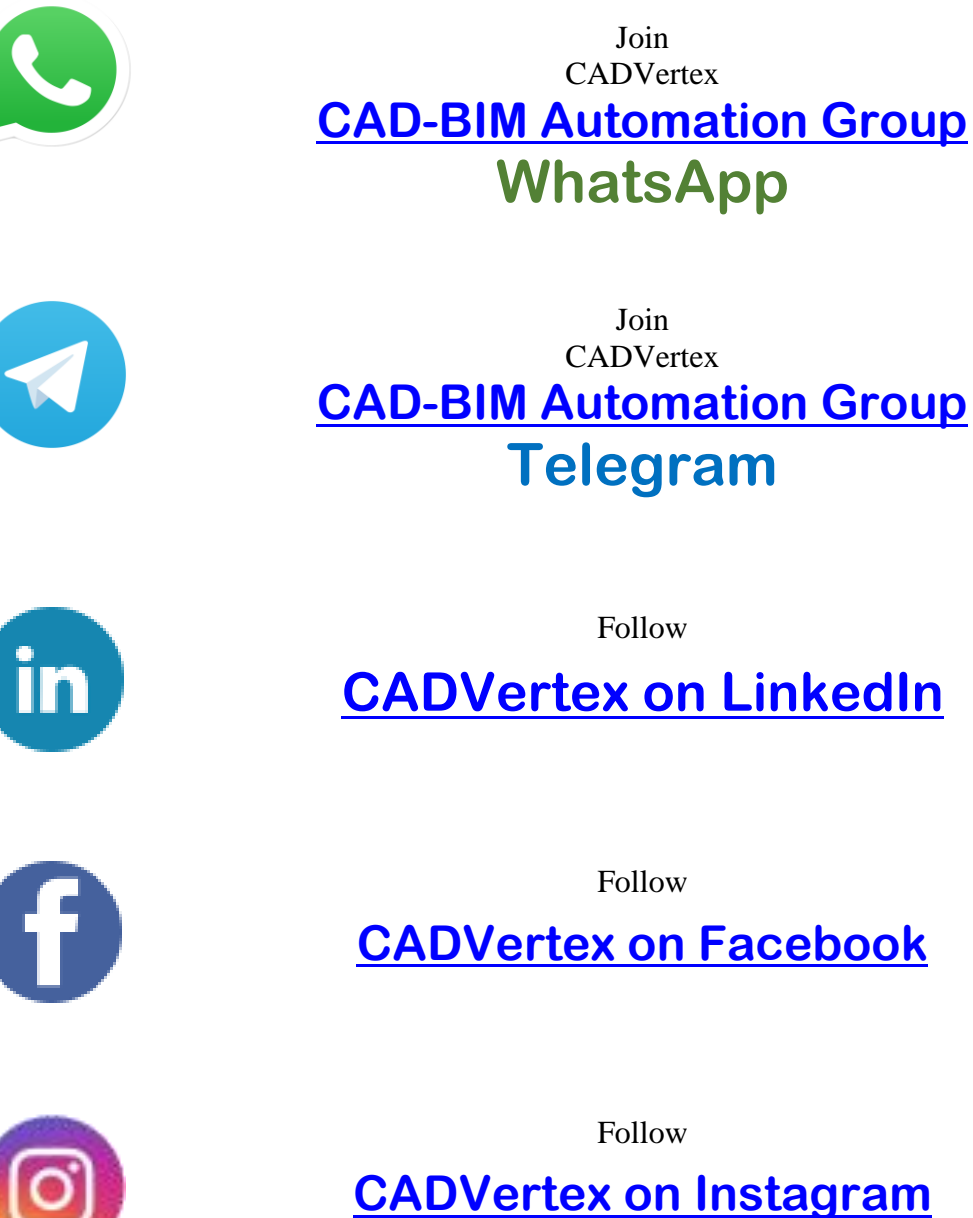

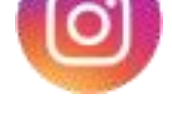

**+ 91 9890611694**

**Phone & Chat**

**eMail**

 **[info@CADVertex.com](mailto:info@CADVertex.com)**

**Website [www.CADVertex.com](http://www.cadvertex.com/)**